# CLI를 통해 스위치에서 디바이스 찾기 기능을 사 용하는 방법

#### 목표

Locate Device(디바이스 찾기)는 네트워크에서 단일 또는 스태킹된 특정 스위치를 물리적으 로 쉽게 찾을 수 있는 기능입니다.이 기능을 사용하면 특정 스위치 또는 스태킹된 스위치에서 모든 네트워크 포트 LED를 깜박일 수 있습니다. 이는 상호 연결된 여러 디바이스가 있는 공간 내에서 디바이스를 찾는 데 유용합니다.이 기능이 활성화되면 디바이스의 모든 네트워크 포트 LED가 구성된 시간 동안 깜박입니다.스태킹된 디바이스에서 특정 유닛 또는 스택의 모든 유 닛을 지정할 수 있습니다.

이 문서에서는 스위치의 CLI(Command Line Interface)를 통해 네트워크에서 특정 디바이스 또는 디바이스를 찾는 방법에 대한 지침을 제공합니다.

참고:웹 기반 유틸리티 또는 SNA(Smart Network Application)를 통해 스위치에서 디바이스 찾 기 기능을 사용하는 방법에 대한 지침은 [여기를](ukp.aspx?login=1&pid=2&app=search&vw=1&articleid=5716) 클릭하십시오.

## 적용 가능한 디바이스

- SX350 시리즈
- SG350X 시리즈
- SX550X 시리즈

#### 소프트웨어 버전

● 2.3.0.130

### 네트워크 디바이스 찾기 사용 방법

1단계. 스위치 콘솔에 로그인합니다.기본 사용자 이름 및 비밀번호는 cisco/cisco입니다.새 사 용자 이름 또는 비밀번호를 구성한 경우 대신 자격 증명을 입력합니다.

참고:SSH 또는 텔넷을 통해 SMB 스위치 CLI에 액세스하는 방법을 알아보려면 [여기를](ukp.aspx?login=1&pid=2&app=search&vw=1&articleid=4982) 클릭 하십시오.

#### User Name: cisco Password: \*\*\*\*\*\*\*\*\*\*\*

참고:명령은 스위치의 정확한 모델에 따라 달라질 수 있습니다.이 예에서는 텔넷을 통해 SG350X 스위치에 액세스합니다.

2단계. 스위치의 특별 권한 EXEC 컨텍스트에서 다음 명령을 입력하여 스택에 있는 특정 유닛 의 네트워크 포트 LED를 켜십시오.

SG350X#system light unit [unit-id] duration [seconds]

옵션은 다음과 같습니다.

- unit-id 단위 번호를 지정하거나 비워 두면 모두 켜집니다.
- duration seconds LED가 켜지는 시간(초)입니다.범위는 5~300초입니다.지정하지 않 으면 LED가 60초 동안 켜집니다.
- stop LED의 깜박임을 중지합니다.

[SG350)#system light unit 2 duration 10 SG350X#

아래 예에서 장치 2 스위치는 10초 동안 지속되는 모든 LED가 깜박이기 때문에 쉽게 식별할 수 있습니다.

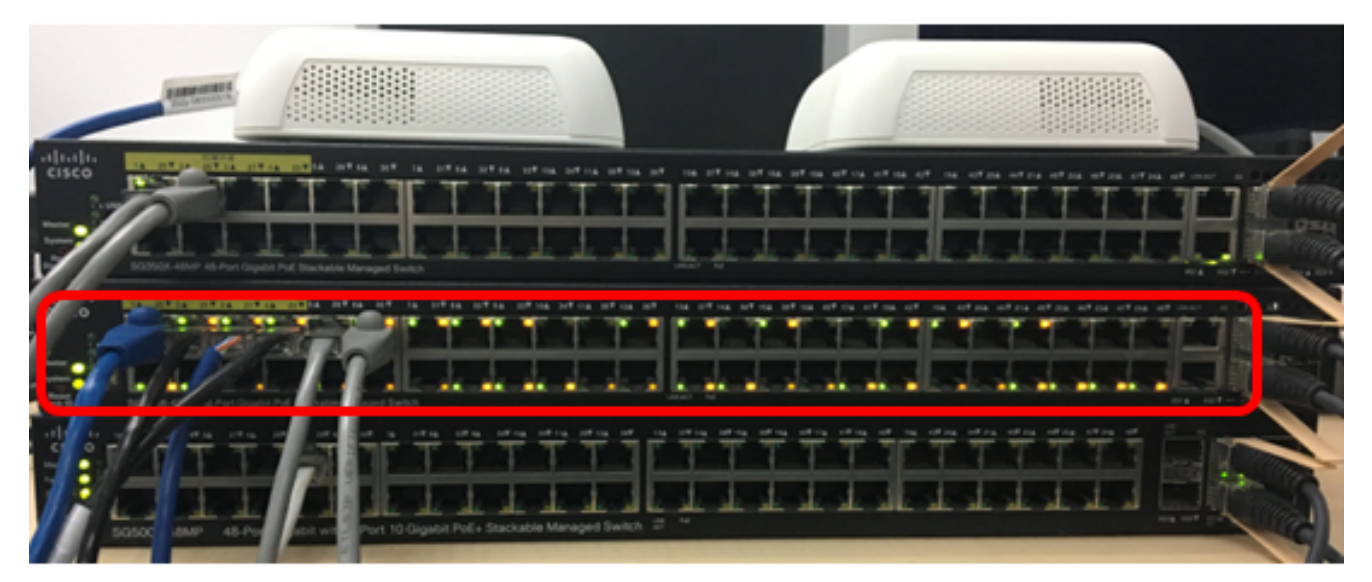

3단계. (선택 사항) 스위치의 특별 권한 EXEC 컨텍스트에서 다음 명령을 입력하여 네트워크 포트 LED 스태킹된 스위치를 켜십시오.

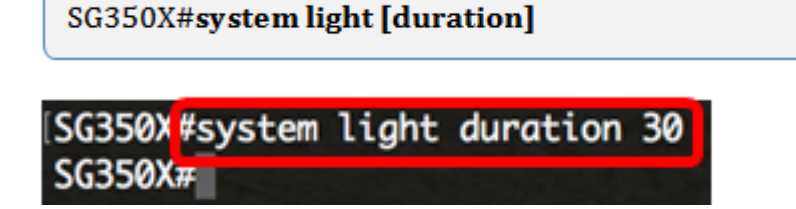

아래 예에서 스태킹된 SG350X 스위치는 모두 30초 동안 지속될 것으로 보입니다.

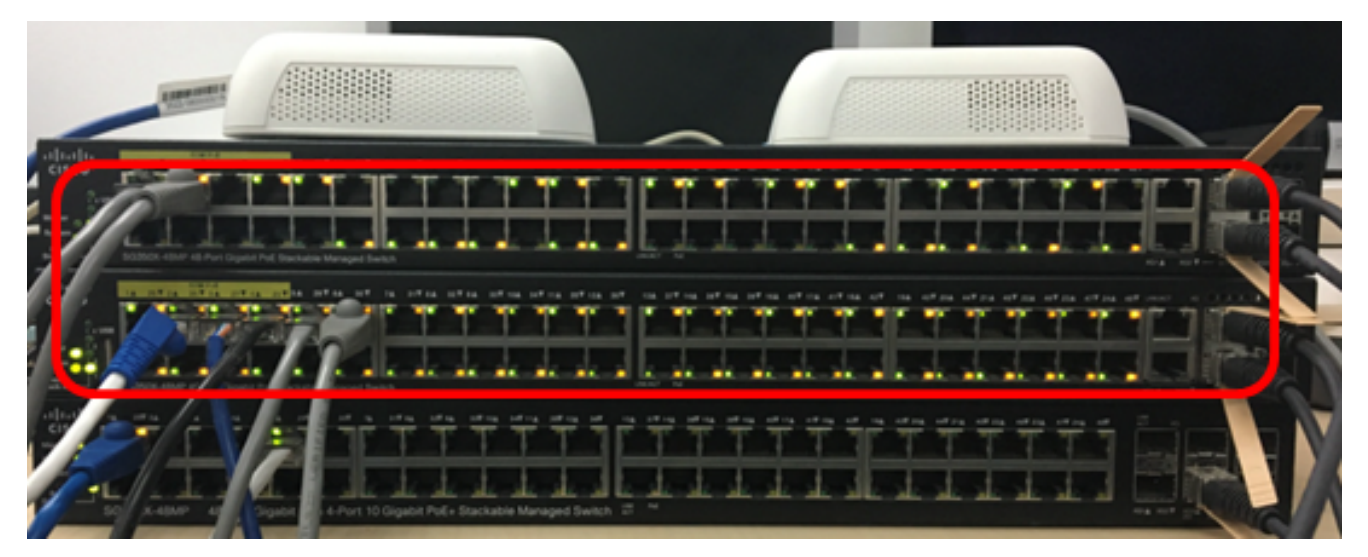

4단계. (선택 사항) 찾으려는 디바이스를 찾은 후 다음을 입력하여 LED의 깜박임을 중지할 수

있습니다.

SG350X#system light stop

[SG350X#system light duration 30 SG350X<mark>fsystem light stop</mark><br>SG350X#

이제 스위치의 CLI를 통해 네트워크에서 특정 스위치 또는 스위치 스택을 성공적으로 찾아야 합니다.